# **Häufig gestellte Fragen zu Activity Maps**

Veröffentlicht: 2023-10-24

Hier finden Sie Antworten auf häufig gestellte Fragen zu Berichten.

- [Wann sollte ich eine Aktivitätsdiagramm erstellen?](#page-0-0)
- [Welche Geräte kann ich auf einer Aktivitätsdiagramm sehen?](#page-0-1)
- [Werden Anwendungen in einer Map angezeigt?](#page-0-2)
- [Warum sehe ich nicht alle Gerätelabels in meiner Karte?](#page-0-3)
- [Kann ich meine Karte exportieren?](#page-1-0)
- [Kann ich meine Karte in 3D betrachten?](#page-1-1)
- [Was bedeutet die Breite der Linie?](#page-1-2)
- [Warum sind manche Kreise größer als andere?](#page-1-3)
- [Warum haben manche Kreise einen zusätzlichen Ring?](#page-1-4)
- [Wie werden Geräte auf einer Karte gruppiert?](#page-2-0)
- [Ändert sich die Farbe der Kartenelemente je nach Status der Alarm oder der Problembehebung?](#page-2-1)
- <span id="page-0-0"></span>• [Warum ändert sich das Kartenlayout, während ich sie betrachte?](#page-2-2)

#### **Wann sollte ich eine Aktivitätsdiagramm erstellen?**

Mit einer Aktivitätsdiagramm können Sie die Verbindungen zwischen Geräten in Ihrem Netzwerk in Echtzeit oder für ein bestimmtes Zeitintervall anzeigen. Anstatt einer statischen Visualisierung der Organisation Ihres Netzwerks bietet eine Aktivitätsdiagramm eine dynamische Ansicht der Protokollaktivität in Ihrem Netzwerk, sobald sie stattfindet. Eine Aktivitätsdiagramm kann helfen, die folgenden Fragen zu beantworten:

- Sendet oder empfängt ein Server, der getrennt oder außer Betrieb genommen werden sollte, immer noch Datenverkehr von anderen Geräten?
- Welche Dienste interagieren mit meinem langsamen Anwendungsserver? Sendet einer dieser Dienste ein überwältigendes Datenvolumen, das die Anwendungsleistung beeinträchtigen könnte?
- <span id="page-0-1"></span>• Stellen Datenbanken oder Authentifizierungsserver unbefugte Verbindungen zu anderen Geräten her?

#### **Welche Geräte kann ich auf einer Aktivitätsdiagramm sehen?**

Jedes Gerät kann in einer Aktivitätsdiagramm erscheinen, mit Ausnahme der folgenden:

- Geräte in [Discovery-Modus](https://docs.extrahop.com/de/9.4/analysis_priorities) &
- Benutzerdefinierte Geräte, die nur VLAN-Kriterien enthalten
- <span id="page-0-2"></span>• Geräte ohne Protokollaktivität während des ausgewählten Zeitintervalls

#### **Werden Anwendungen in einer Map angezeigt?**

Sie können Anwendungen nicht in einer Aktivitätsdiagramm. Wir empfehlen Ihnen, eine Gerätegruppe für die Anwendung zu erstellen, die Sie in einer Karte sehen möchten.

#### <span id="page-0-3"></span>**Warum sehe ich nicht alle Gerätelabels in meiner Karte?**

Um die Menge an Informationen, die Sie auf einer großen Karte anzeigen können, zu optimieren, zeigt die Karte standardmäßig nicht alle Gerätebeschriftungen an. Zoomen Sie hinein oder bewegen Sie den Mauszeiger über Kreise und Linien, um deren Beschriftungen zu sehen.

# **Wofür stehen die Icons?**

Symbole stehen für die Geräterolle. Eine Rolle, z. B. Gateway oder Dateiserver, wird einem Gerät automatisch zugewiesen, basierend auf der Art des Datenverkehrs, den das ExtraHop-System für dieses Gerät beobachtet. Sie können die Rolle eines Geräts in der Eigenschaftenansicht ändern.

Weitere Informationen darüber, wofür die einzelnen Symbole stehen, finden Sie unter [Beschriftungen und](https://docs.extrahop.com/de/9.4/activity-maps/#beschriftungen-und-icons) [Icons](https://docs.extrahop.com/de/9.4/activity-maps/#beschriftungen-und-icons) **™** in Activity Maps-Konzepten.

### <span id="page-1-0"></span>**Kann ich meine Karte exportieren?**

Ja, Sie können die gesamte Karte als PNG-, SVG- oder PDF-Datei exportieren. Klicken Sie auf das Befehlsmenü in der oberen rechten Ecke, um auf die Exportoptionen zuzugreifen.

# <span id="page-1-1"></span>**Kann ich meine Karte in 3D betrachten?**

Ja. Klicken Sie in der unteren rechten Ecke der Aktivitätsdiagramm auf **3D**. Karten, die im 3D-Layout angezeigt werden, drehen sich automatisch, bis Sie die Karte vergrößern

# <span id="page-1-2"></span>**Was bedeutet die Breite der Linie?**

Die Breite der Linie entspricht einer Metrik wie Byte, Verbindungen oder TCP-Turns. Eine breitere Linie zeigt, welche Verbindungen zwischen Geräten mit mehr Aktivität verbunden sind. Standardmäßig entspricht die Breite der Zeile Byte oder dem Verkehrsvolumen.

# <span id="page-1-3"></span>**Warum sind manche Kreise größer als andere?**

Die Größe des Kreises entspricht einer Metrik wie Byte, Verbindungen oder TCP-Turns. Größere Kreise heben hervor, welche Geräte mit mehr Aktivität verbunden sind. Standardmäßig entspricht die Größe des Kreises Byte oder dem Verkehrsvolumen.

#### <span id="page-1-4"></span>**Warum haben manche Kreise einen zusätzlichen Ring?**

Geräte auf einer Aktivitätsdiagramm können animierte Impulse, sogenannte Erkennungsmarkierungen, rund um das kreisförmige Etikett anzeigen. Erkennungsmarker weisen darauf hin, dass [Erkennungen](https://docs.extrahop.com/de/9.4/eh-system-user-guide/#erkennungen)  $\sigma$  sind dem Gerät während des Aktivitätsdiagramm Map-Zeitbereichs zugeordnet.

**Hinweis:**Erkennungen durch maschinelles Lernen erfordern eine [Verbindung zu ExtraHop Cloud](https://docs.extrahop.com/de/9.4/eta-admin-ui-guide/#stellen-sie-eine-verbindung-zu-extrahop-cloud-services-her) Services **...** 

Klicken Sie auf einen Kreis mit einer Erkennungsmarkierung, um zugehörige Erkennungen anzuzeigen und zu ihnen zu navigieren, wie in der folgenden Abbildung dargestellt.

# **°∙e** ExtraHop

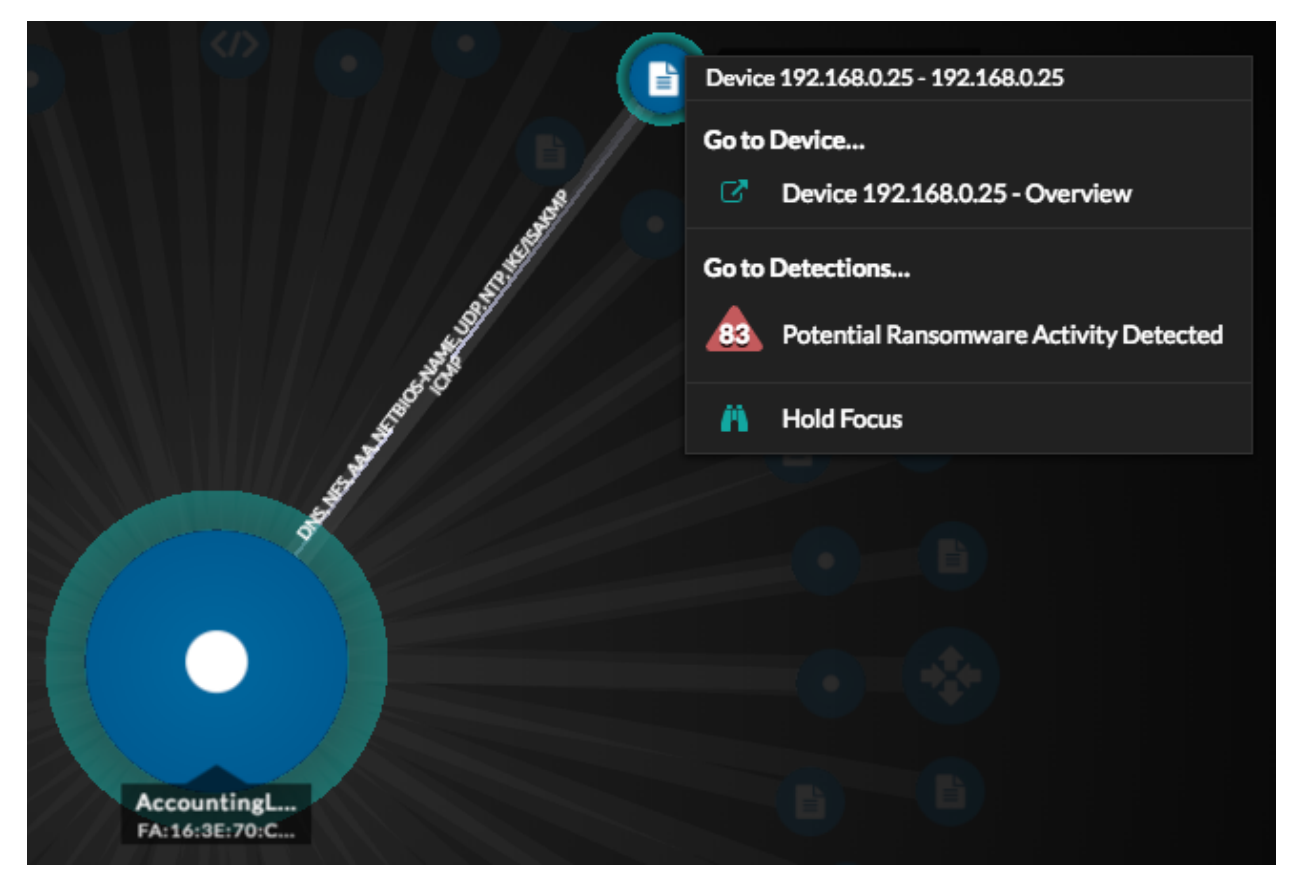

Wenn Erkennungsmarkierungen nicht wie erwartet auf Ihren Aktivitätskarten angezeigt werden, sind Erkennungsmarkierungen möglicherweise deaktiviert. Du kannst [Erkennungsmarkierungen aktivieren oder](https://docs.extrahop.com/de/9.4/enable-detection-markers/#erkennungsmarkierungen-aktivieren-oder-deaktivieren) [deaktivieren](https://docs.extrahop.com/de/9.4/enable-detection-markers/#erkennungsmarkierungen-aktivieren-oder-deaktivieren) vom Benutzer Speisekarte.

#### <span id="page-2-0"></span>**Wie werden Geräte auf einer Karte gruppiert?**

Aktivitätskarten zeigen Ihnen eine dynamische Ansicht der Echtzeitverbindungen zwischen Geräten. Die Platzierung der Geräte wird durch einen Algorithmus bestimmt, der das Kartenlayout optimiert. Geräte werden nicht nach Beziehung oder Netzwerktopologie gruppiert.

#### <span id="page-2-1"></span>**Ändert sich die Farbe der Kartenelemente je nach Status der Alarm oder der Problembehebung?**

Wenn einem Gerät in einer Karte Warnungen zugewiesen sind, kann dieses Gerät die Farbe ändern, um den schwerwiegendsten Status dieser Warnungen hervorzuheben. klicken **Warnstatus anzeigen** um die Farben des Warnungsstatus anzuzeigen.

Weitere Informationen finden Sie unter [Alarmstatus \(NPM-Modulzugriff erforderlich\)](https://docs.extrahop.com/de/9.4/activity-maps/#alarmstatus-(npm-modulzugriff-erforderlich)) E in Activity Map-Konzepten.

#### <span id="page-2-2"></span>**Warum ändert sich das Kartenlayout, während ich sie betrachte?**

Wenn das Zeitintervall in der oberen linken Ecke der Seite auf ein Intervall eingestellt ist, wie **Letzte 30 Minuten**, **Letzte 6 Stunden**, oder **Letzter 1 Tag**, die Daten der Aktivitätsdiagramm werden kontinuierlich jede Minute mit Echtzeitdaten aktualisiert. Um Layoutaktualisierungen in Echtzeit zu beenden, wählen Sie ein benutzerdefiniertes Zeitintervall mit einem bestimmten Start- und Enddatum aus.